# での体調管理について

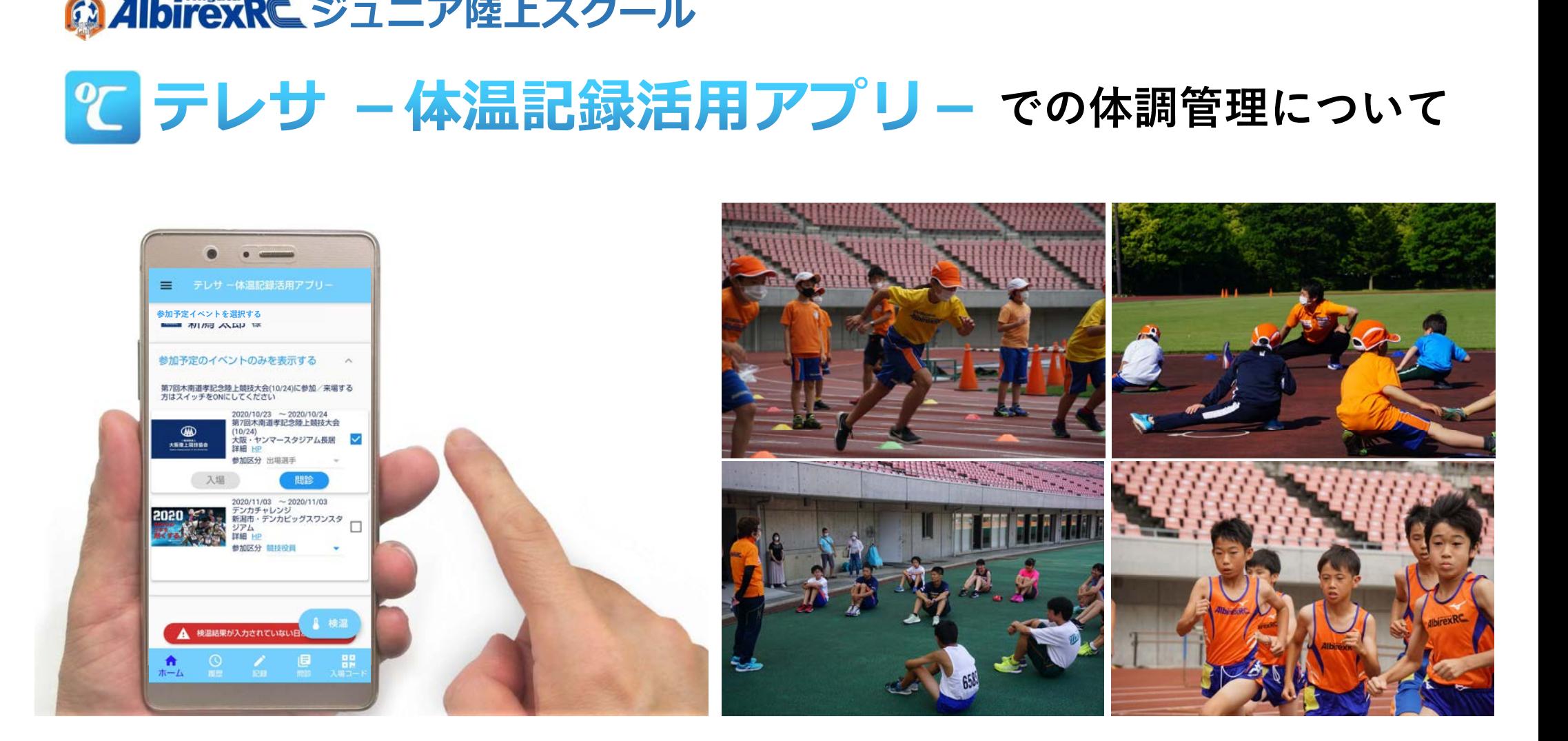

⑴ アプリをダウンロードする ※初めてお使いになる場合

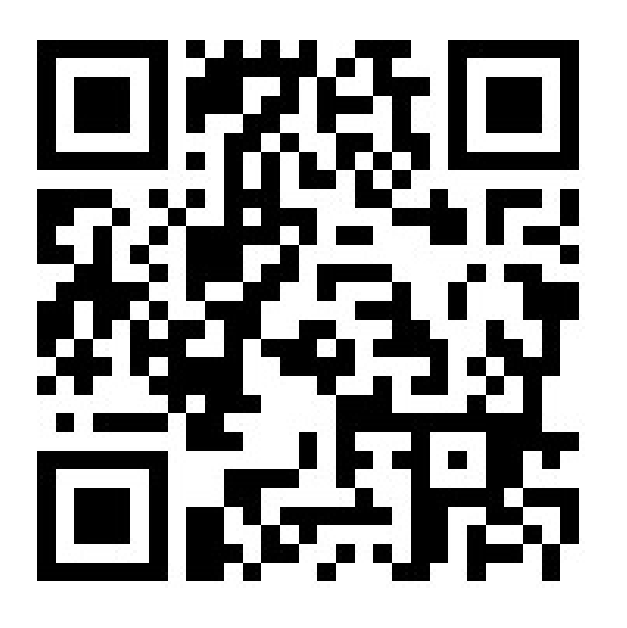

▼App Store マイトリングのサイトをつける マクロマ Store マイトリング マクロマ Store

## iPhone用 Android用

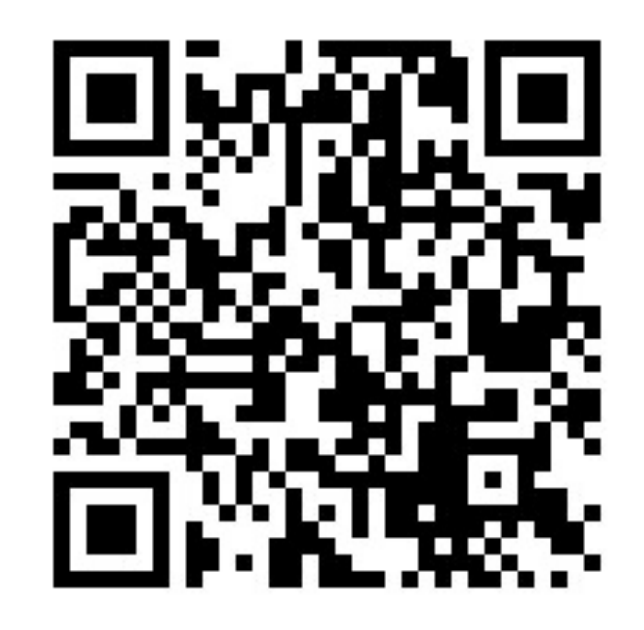

https://apple.co/2EqnhJo https://play.google.com/store/ap ps/details?id=com.teresa\_app.v0 2&hl=ja&gl=US

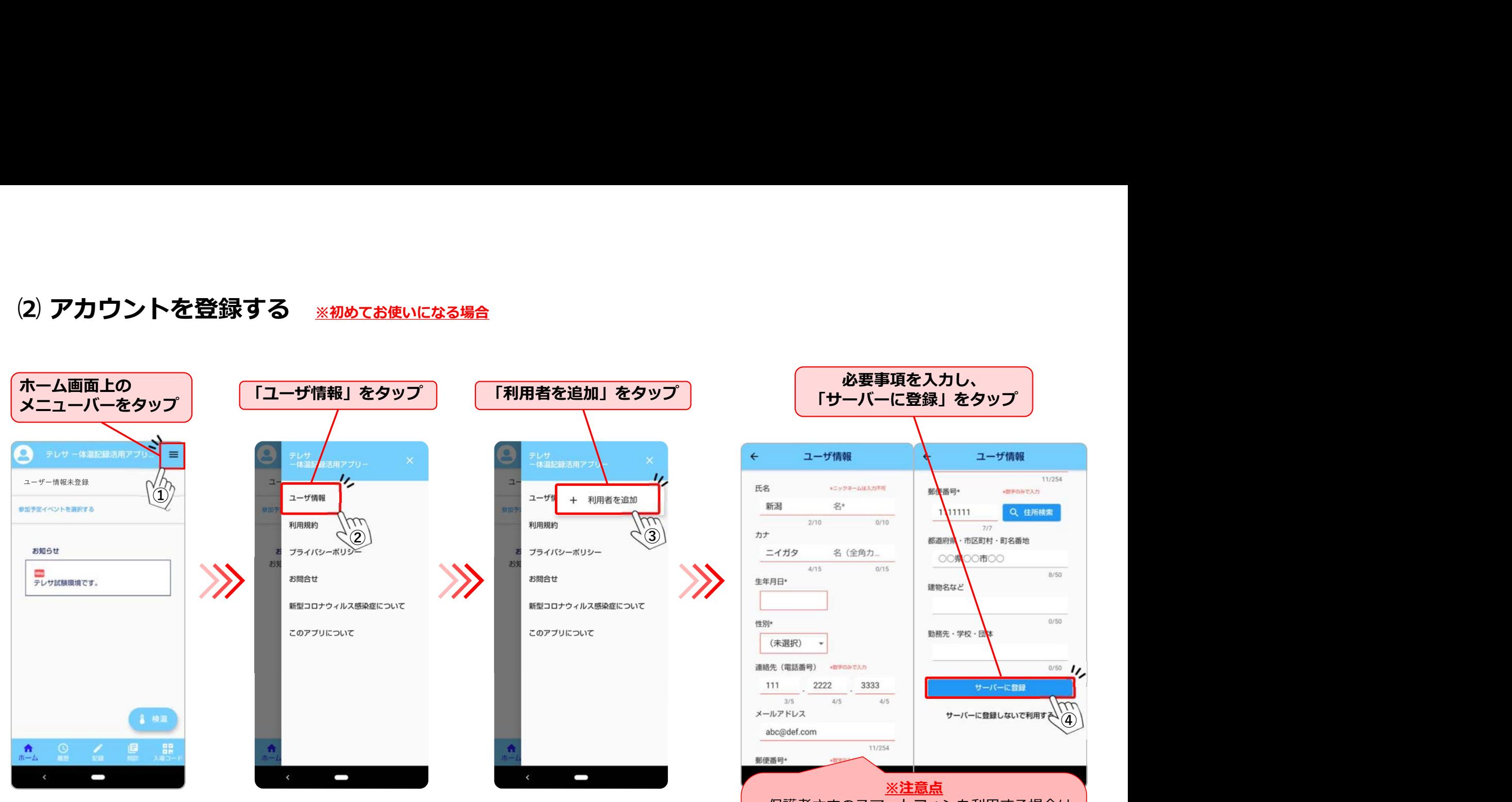

・保護者さまのスマートフォンを利用する場合は、 スクールに参加するお子さまの情報を入力してく<br>ださい。 たさい。 ショップ・ショップ アイディング・ショー ・日々の体調管理のために保護者さまもご利用い

ただけます。その際は「6)アカウントを追加す る」に従ってご登録の上、ご利用ください。

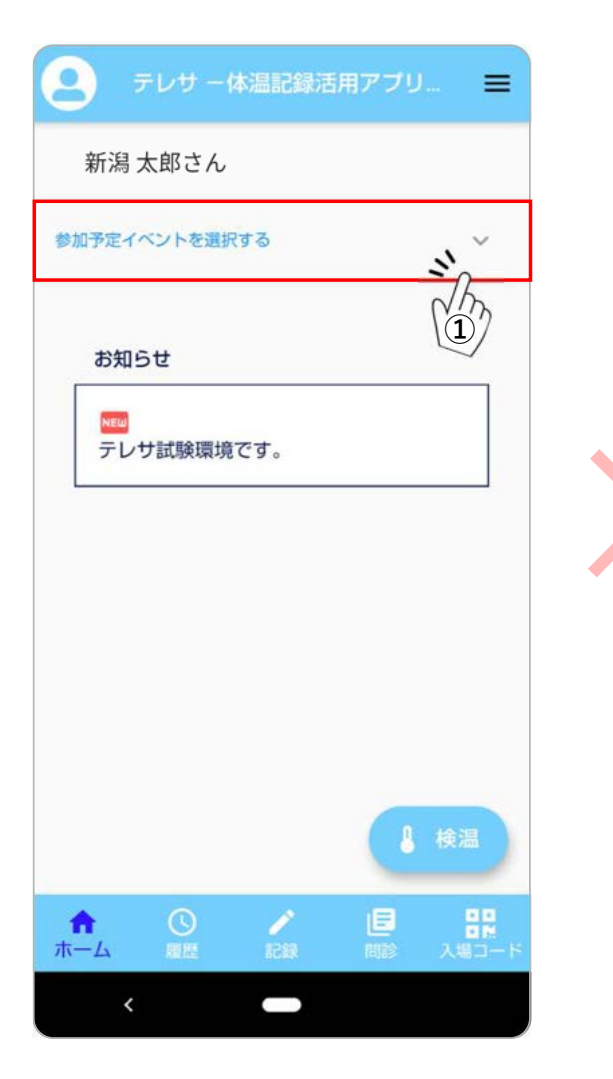

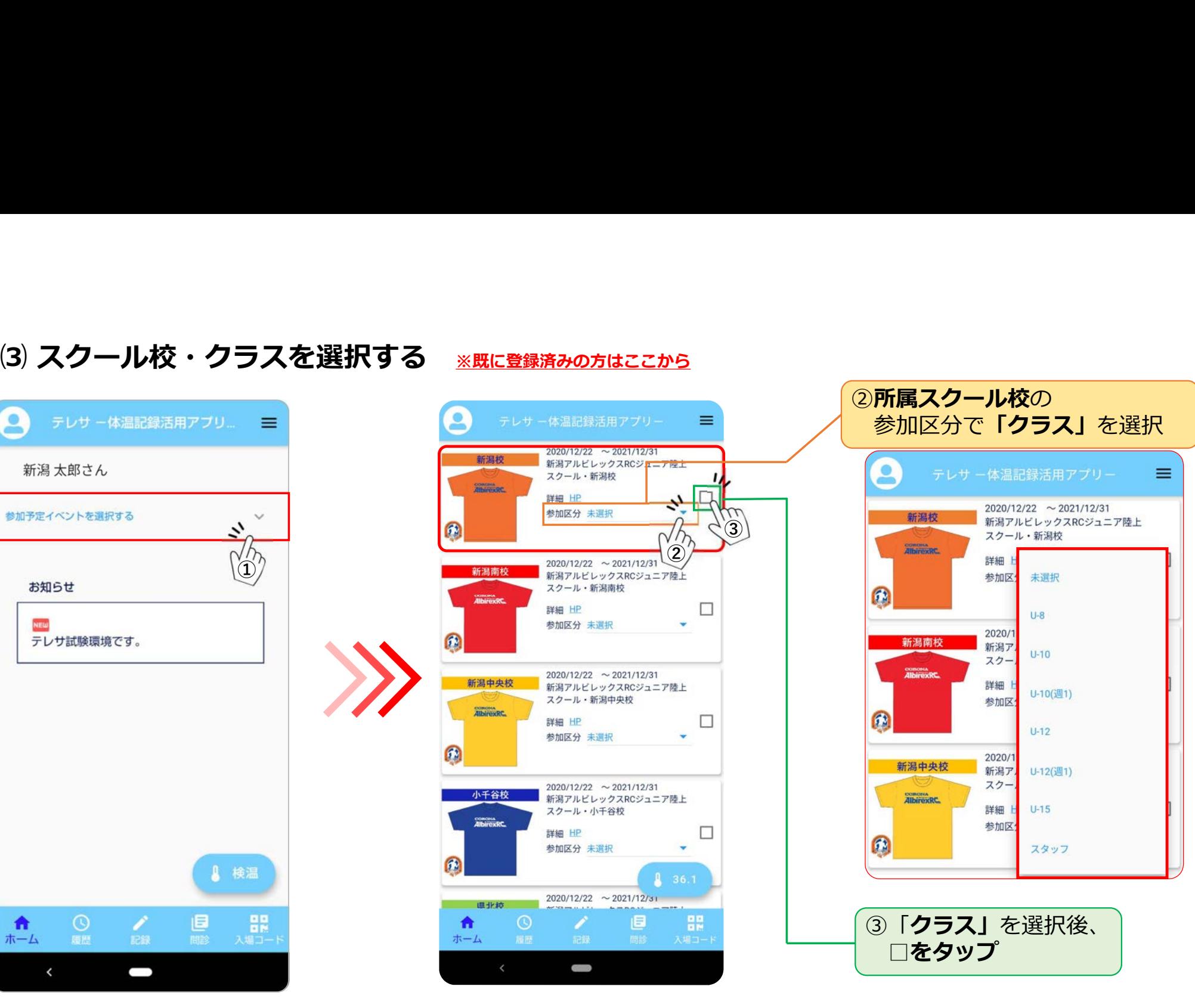

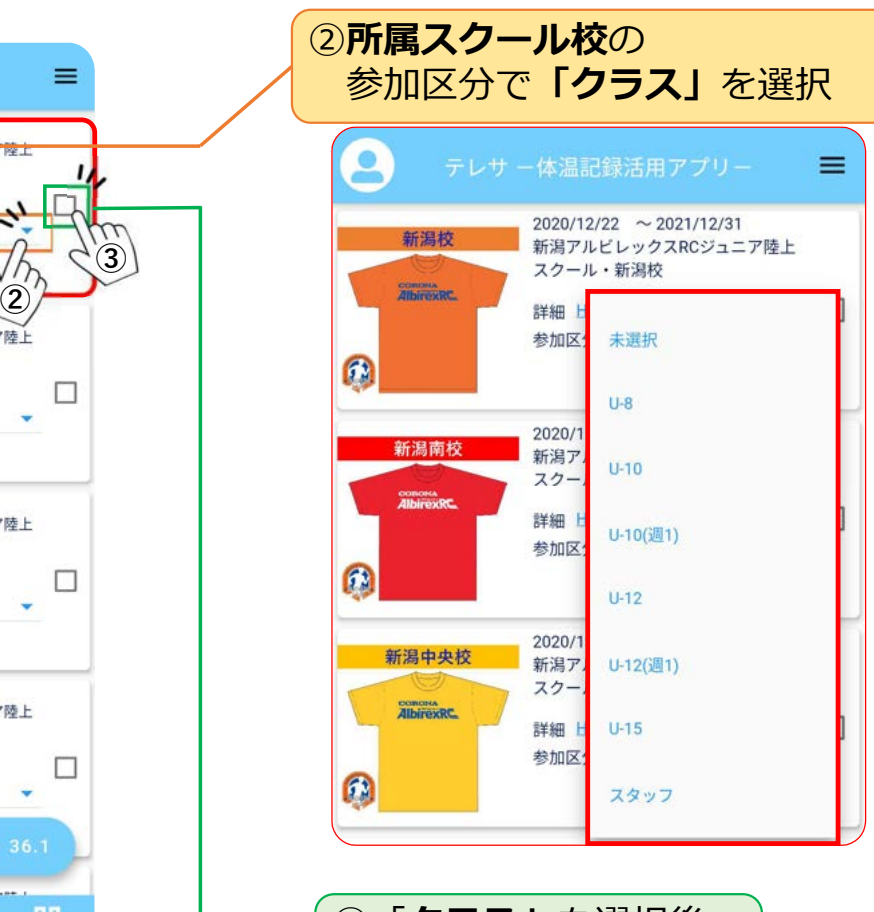

3 「クラス」を選択後、 □をタップ

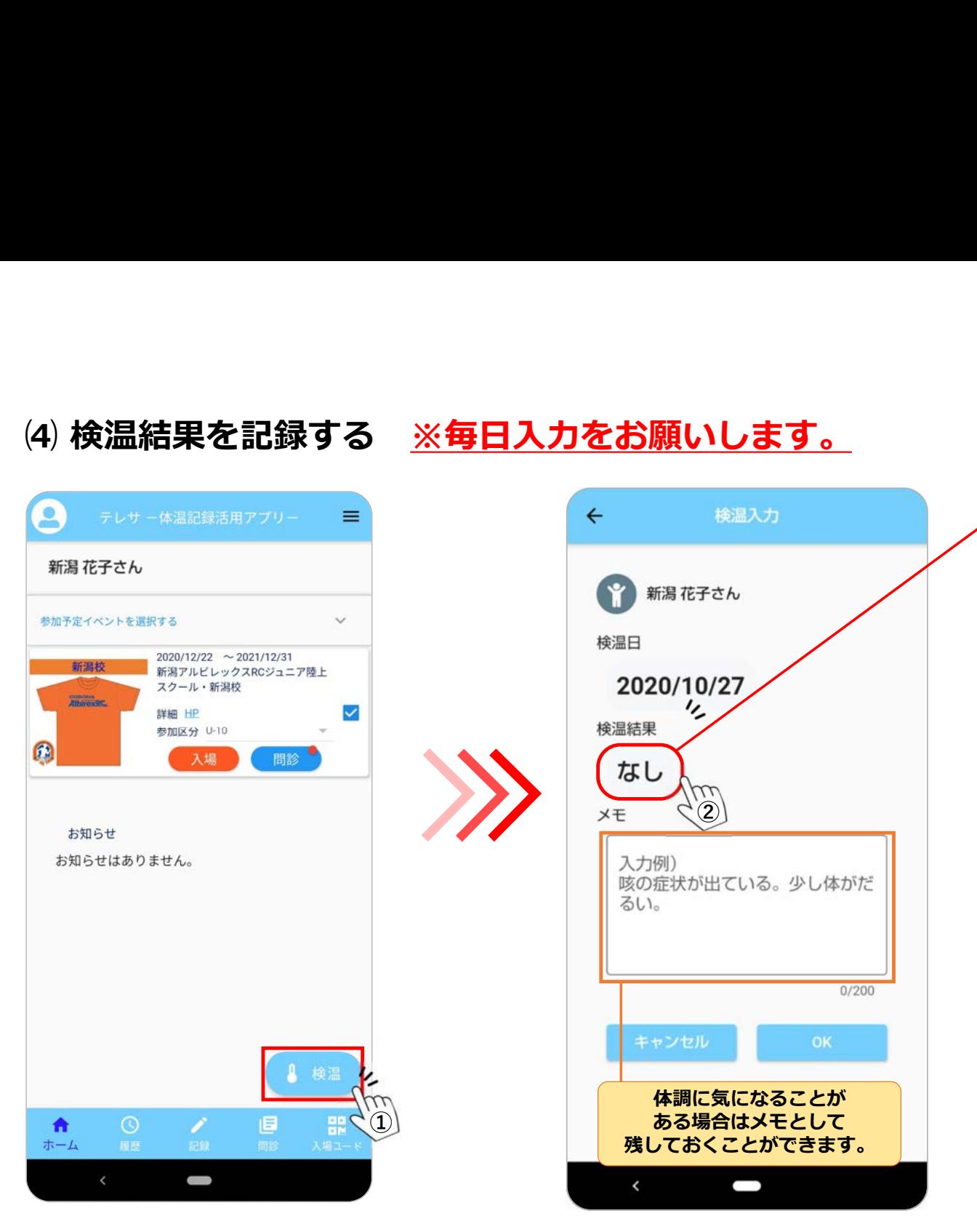

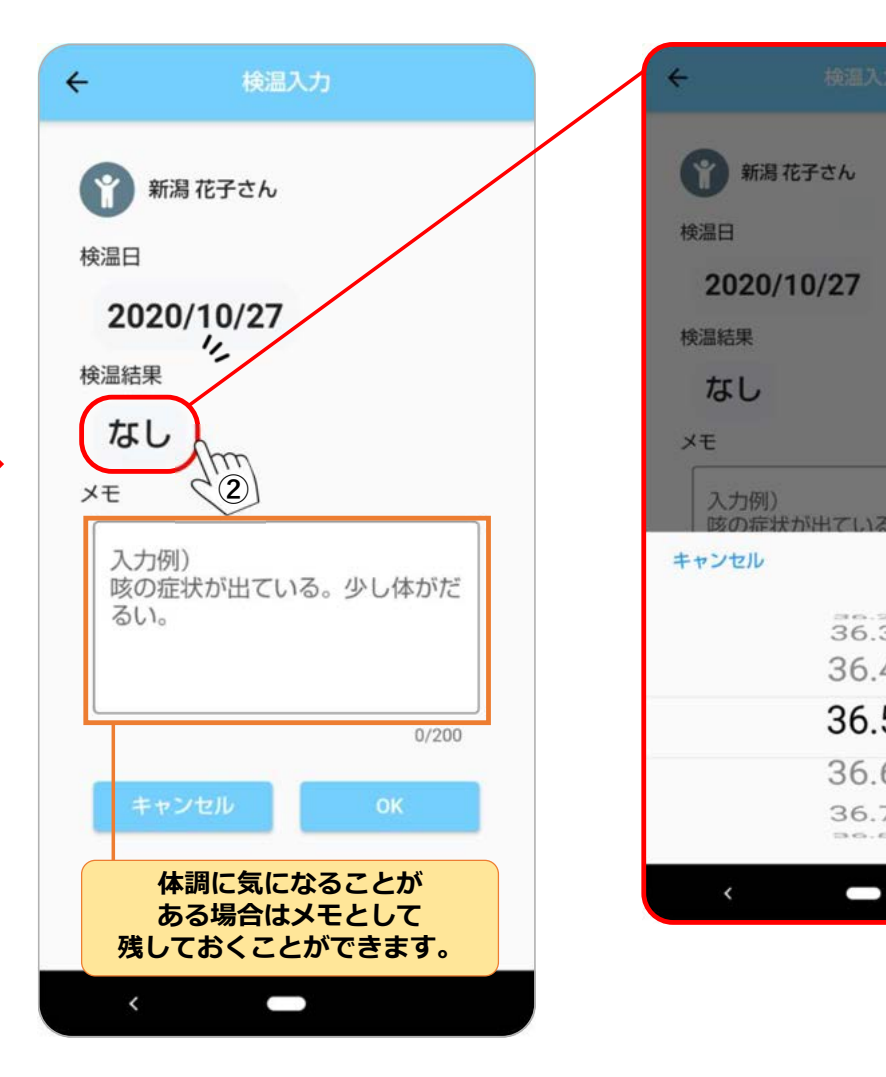

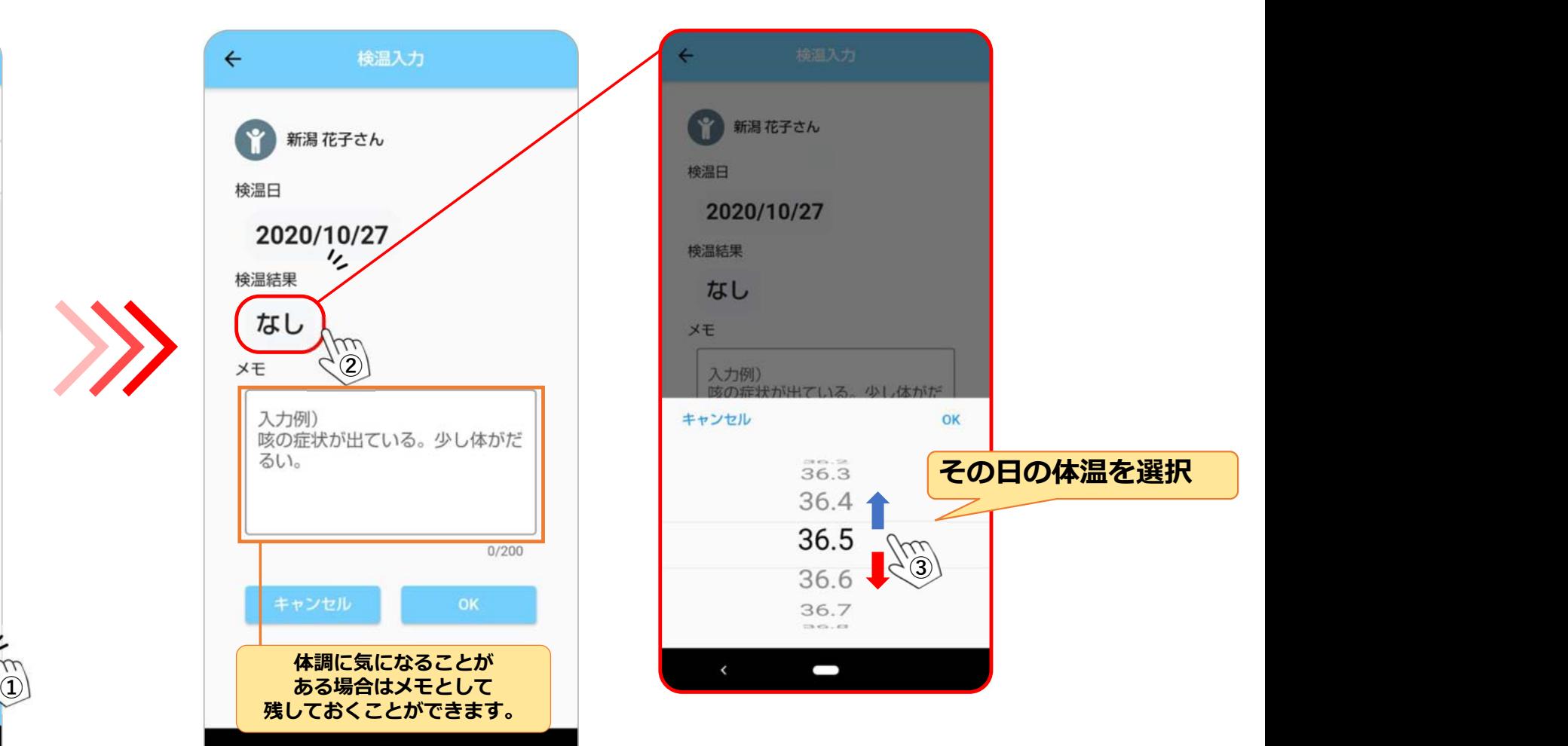

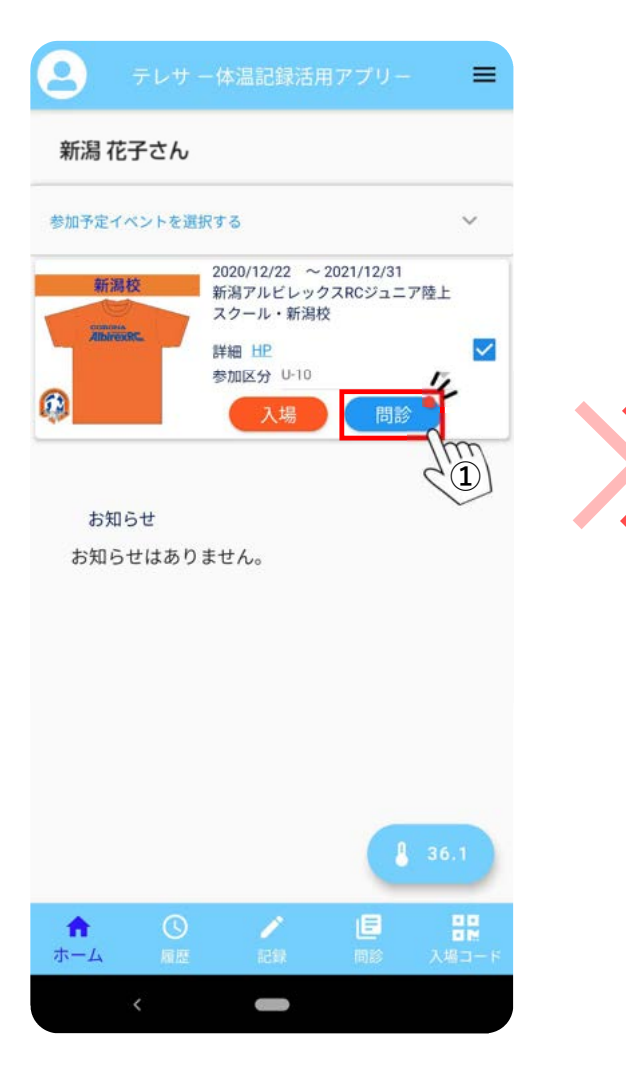

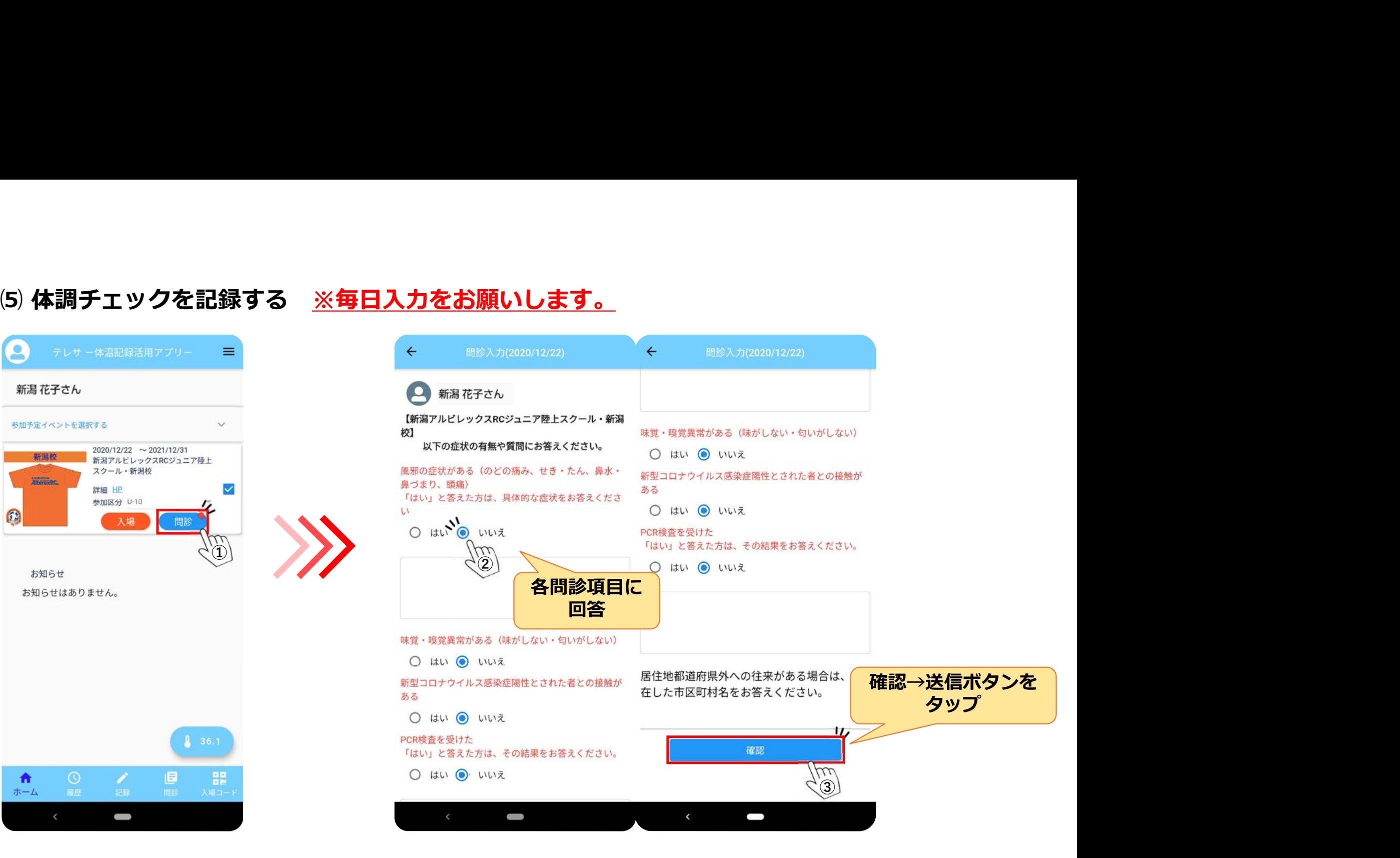

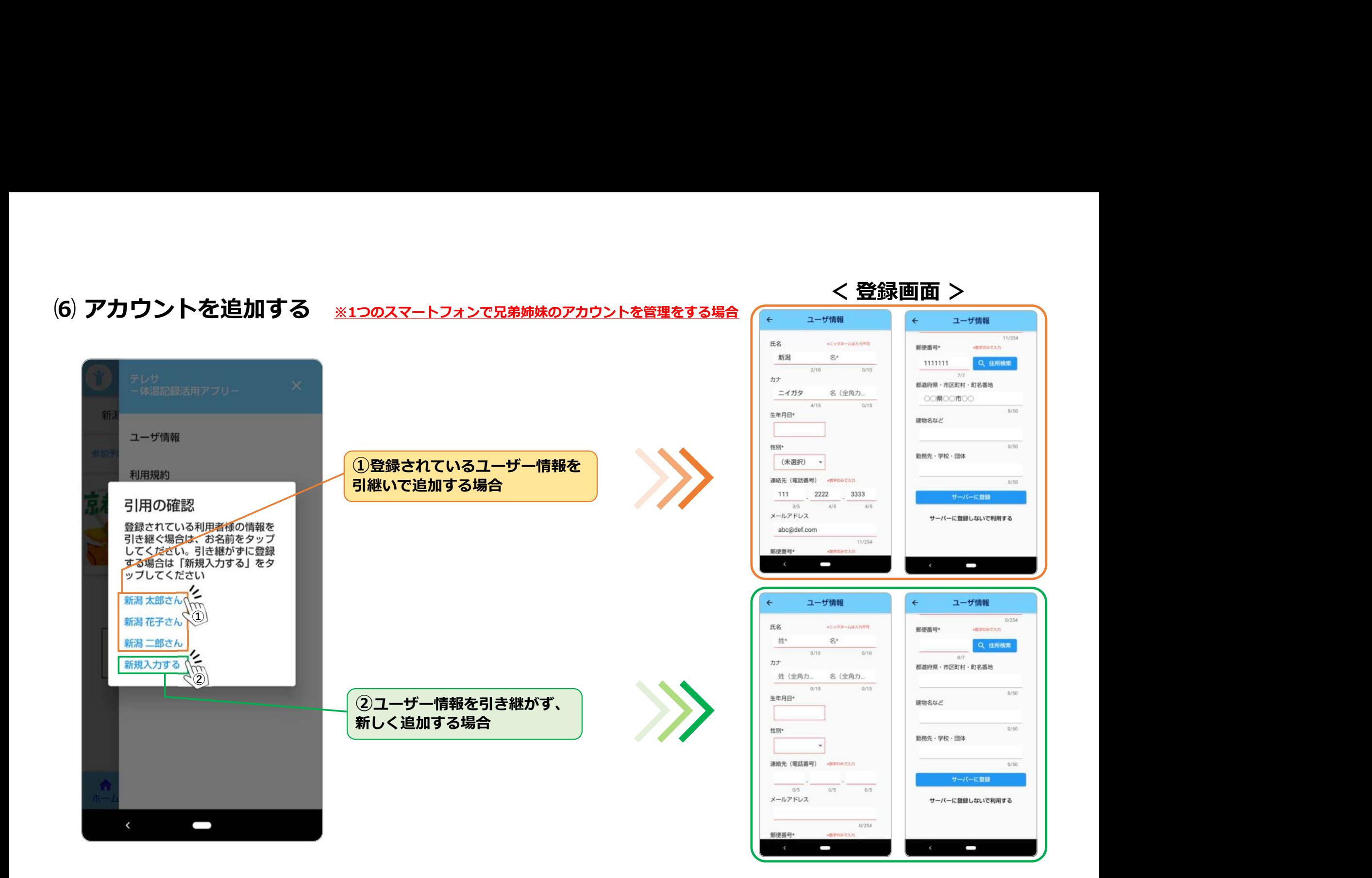

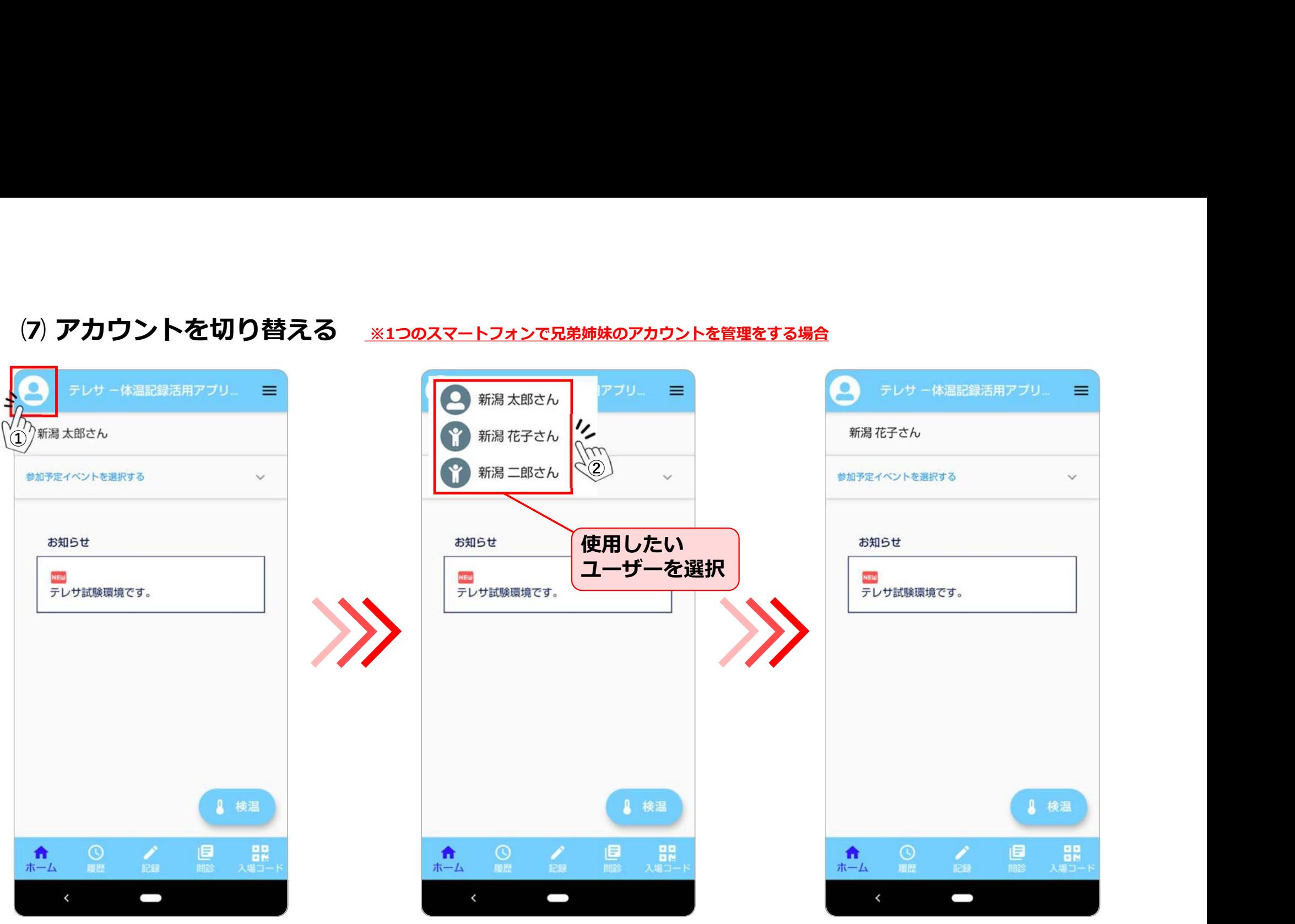